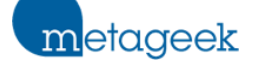

 $\equiv$  [Sign in](https://support.metageek.com/hc/en-us/signin?return_to=https%3A%2F%2Fsupport.metageek.com%2Fhc%2Fen-us%2Fcategories%2F360001165574-My-MetaGeek-com-Rampart&locale=en-us)

[MetaGeek Support](https://support.metageek.com/hc/en-us) > My.MetaGeek.com & Rampart

Q Search

## My.MetaGeek.com & Rampart

*Everything you need to know about your My.Metageek.com account! Rampart is the cloud platform for storing, viewing, and working with WiFi snapshot data. We recommend taking snapshots of your network weekly, and anytime you make a change to your network or have a network issue.*

## **[General](https://support.metageek.com/hc/en-us/sections/360002670233-General)**

[How to update your Avatar in Rampart and inSSIDer](https://support.metageek.com/hc/en-us/articles/360036657773-How-to-update-your-Avatar-in-Rampart-and-inSSIDer)

[How to Add and Manage Teams](https://support.metageek.com/hc/en-us/articles/360036580833-How-to-Add-and-Manage-Teams)

[Network Snapshots](https://support.metageek.com/hc/en-us/articles/360034532053-Network-Snapshots)

[How to cancel your MetaCare subscription](https://support.metageek.com/hc/en-us/articles/360017772293-How-to-cancel-your-MetaCare-subscription)

[Use your MetaGeek Account to Renew and Manage your Software](https://support.metageek.com/hc/en-us/articles/115013090408-Use-your-MetaGeek-Account-to-Renew-and-Manage-your-Software)

[How to update payment info in My.MetaGeek.com](https://support.metageek.com/hc/en-us/articles/360012760093-How-to-update-payment-info-in-My-MetaGeek-com)

[MetaGeek Support](https://support.metageek.com/hc/en-us)